# .**Il.III.** Networking **CISCO**. Academy

# **Packet Tracer - Configure Secure Passwords and SSH**

## **Addressing Table**

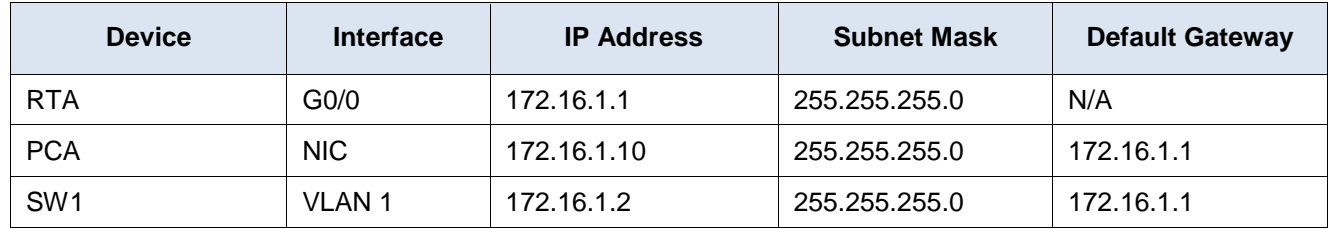

#### **Scenario**

The network administrator has asked you to prepare **RTA** and **SW1** for deployment. Before they can be connected to the network, security measures must be enabled.

#### **Intructions**

### **Step 1: Configure Basic Security on the Router**

- a. Configure IP addressing on **PCA** according to the Addressing Table.
- b. Console into RTA from the Terminal on PCA.
- c. Configure the hostname as **RTA**.
- d. Configure IP addressing on **RTA** and enable the interface.
- e. Encrypt all plaintext passwords.

```
RTA(config)# service password-encryption
```
f. Set the minimum password length to 10.

```
RTA(config)# security password min-length 10
```
- g. Set a strong secret password of your choosing. **Note**: Choose a password that you will remember, or you will need to reset the activity if you are locked out of the device.
- h. Disable DNS lookup.

RTA(config)# **no ip domain-lookup**

i. Set the domain name to **CCNA.com** (case-sensitive for scoring in PT).

RTA(config)# **ip domain-name CCNA.com**

j. Create a user of your choosing with a strong encrypted password.

RTA(config)# **username** *any\_user* **secret** *any\_password*

k. Generate 1024-bit RSA keys.

**Note**: In Packet Tracer, enter the crypto key generate rsa command and press Enter to continue.

RTA(config)# **crypto key generate rsa**

The name for the keys will be: **RTA.CCNA.com**

Choose the size of the key modulus in the range of 360 to 2048 for your General Purpose Keys. Choosing a key modulus greater than 512 may take

```
 a few minutes.
```
How many bits in the modulus [512]: **1024**

l. Block anyone for three minutes who fails to log in after four attempts within a two-minute period.

```
RTA(config)# login block-for 180 attempts 4 within 120
```
m. Configure all VTY lines for SSH access and use the local user profiles for authentication.

```
RTA(config)# line vty 0 4
RTA(config-line)# transport input ssh
RTA(config-line)# login local
```
n. Set the EXEC mode timeout to 6 minutes on the VTY lines.

RTA(config-line)# **exec-timeout 6**

- o. Save the configuration to NVRAM.
- p. Access the command prompt on the desktop of **PCA** to establish an SSH connection to **RTA**.

```
C:\> ssh /?
Packet Tracer PC SSH
Usage: SSH -l username target
C: \>
```
#### **Step 2: Configure Basic Security on the Switch**

Configure switch **SW1** with corresponding security measures. Refer to the configuration steps on the router if you need additional assistance.

- a. Click on **SW1** and select the **CLI** tab.
- b. Configure the hostname as **SW1**.
- c. Configure IP addressing on SW1 **VLAN1** and enable the interface.
- d. Configure the default gateway address.
- e. Disable all unused switch ports.

**Note**: On a switch it is a good security practice to disable unused ports. One method of doing this is to simply shut down each port with the '**shutdown**' command. This would require accessing each port individually. There is a shortcut method for making modifications to several ports at once by using the **interface range** command. On **SW1** all ports except FastEthernet0/1 and GigabitEthernet0/1 can be shutdown with the following command:

SW1(config)# **interface range F0/2-24, G0/2**

SW1(config-if-range)# **shutdown**

%LINK-5-CHANGED: Interface FastEthernet0/2, changed state to administratively down

%LINK-5-CHANGED: Interface FastEthernet0/3, changed state to administratively down <Output omitted> %LINK-5-CHANGED: Interface FastEthernet0/24, changed state to administratively down

%LINK-5-CHANGED: Interface GigabitEthernet0/2, changed state to administratively down

The command used the port range of 2-24 for the FastEthernet ports and then a single port range of GigabitEthernet0/2.

f. Encrypt all plaintext passwords.

- g. Set a strong secret password of your choosing.
- h. Disable DNS lookup.
- i. Set the domain name to **CCNA.com** (case-sensitive for scoring in PT).
- j. Create a user of your choosing with a strong encrypted password.
- k. Generate 1024-bit RSA keys.
- l. Configure all VTY lines for SSH access and use the local user profiles for authentication.
- m. Set the EXEC mode timeout to 6 minutes on all VTY lines.
- n. Save the configuration to NVRAM.